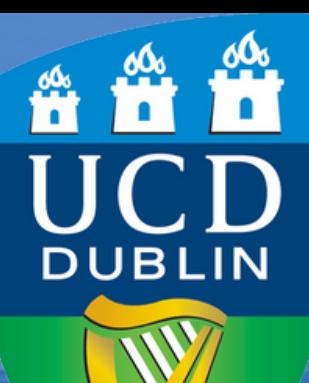

**How to get a fees statement from the UCD Residences Portal**

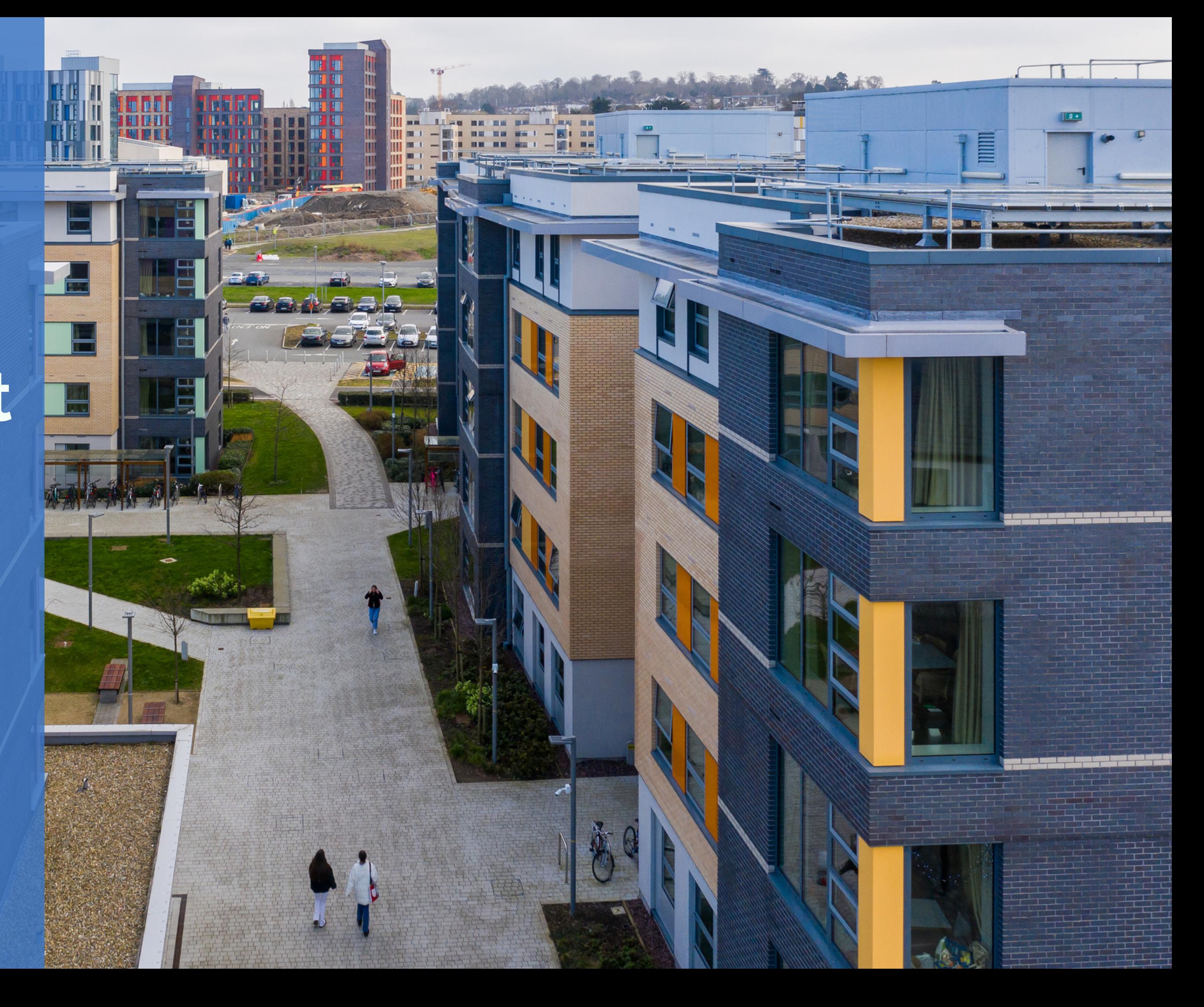

UCD Residences I How to nominate a bank account on SISWeb

Login

## **Step 1: Log in to the UCD Residences Portal**

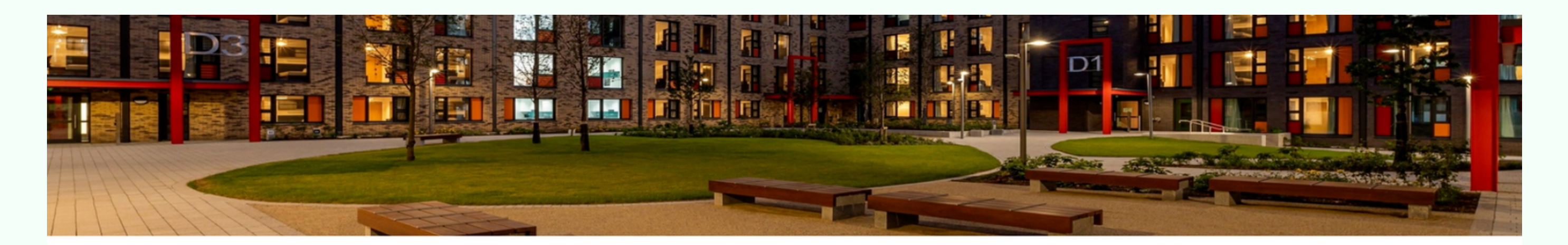

### **UCD Residences Portal**

Welcome to the UCD Residences portal. The door way to your home away from home!

The Residents portal is where you will manage all aspects of your residential experiences including accommodation applications, residence inductions, picking arrival times, logging service requests, cancellations and other aspects.

If you have any queries on this please contact UCD Residences via email at residences@ucd.ie or via phone on 00353-1-7167000.

### **Existing/Prospective Students Login**

All existing and prospective students should login with their UCD connect Username and Password. Click here for details on your UCD connect account. If you are unable to login with your UCD connect details click here to check your password. For information on how we manage your personal data, see the following link: Privacy Notice.

UCD Residences I How to nominate a bank account on SISWeb

## **Step 2: Once signed in, click on the "Statement/Payments" tab**

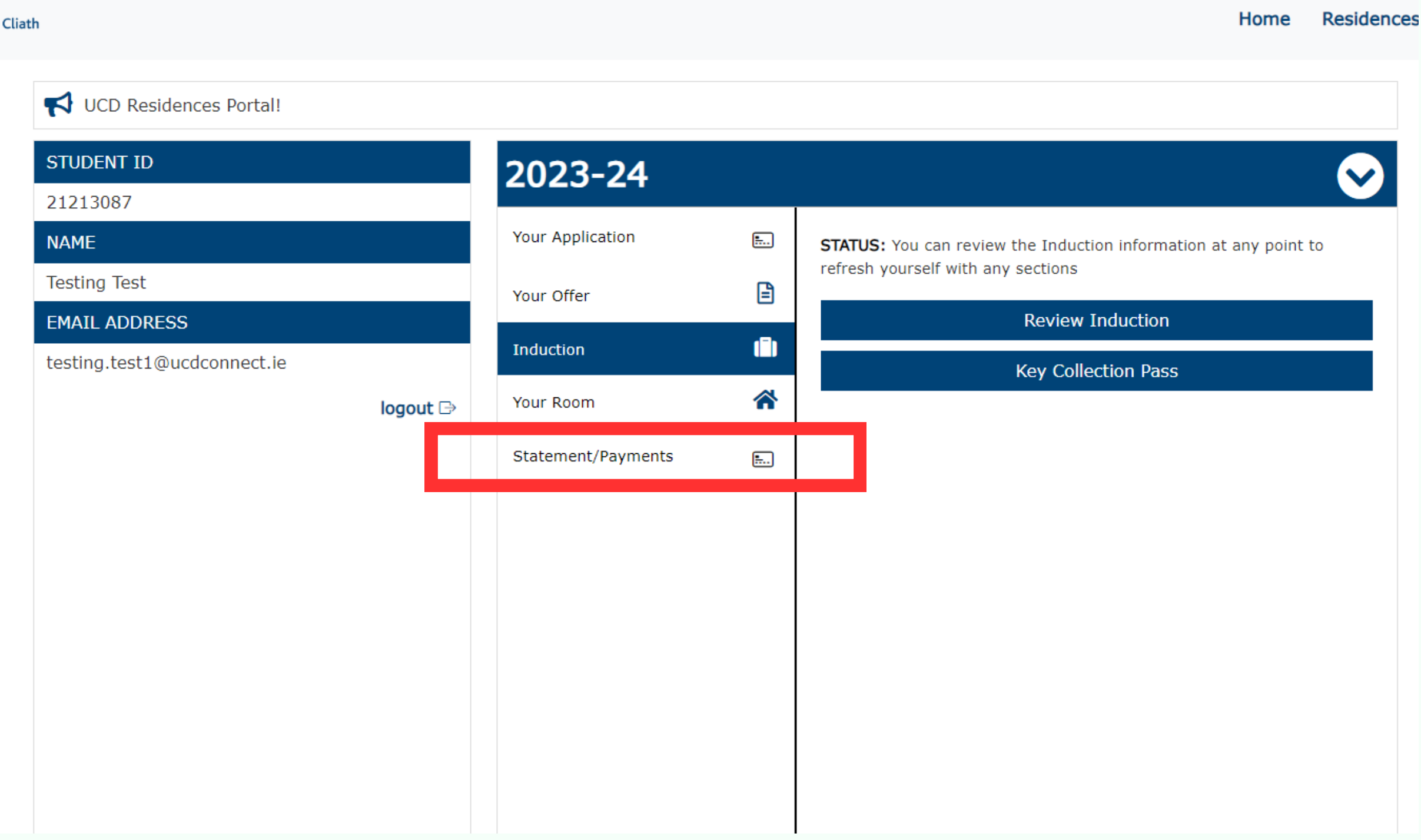

UCD Residences I How to nominate a bank account on SISWeb

# **Step 3: Scroll to the bottom of the payments screen and click on "print" to generate a statement**

## **Future Transactions**

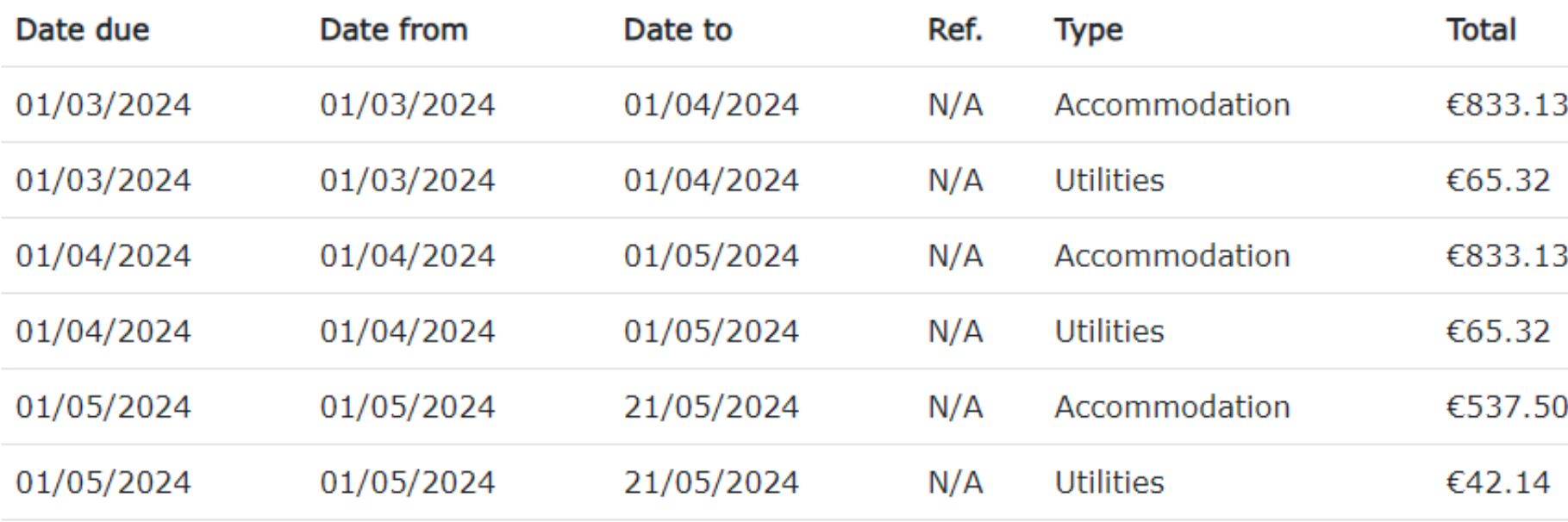

#### **Back**

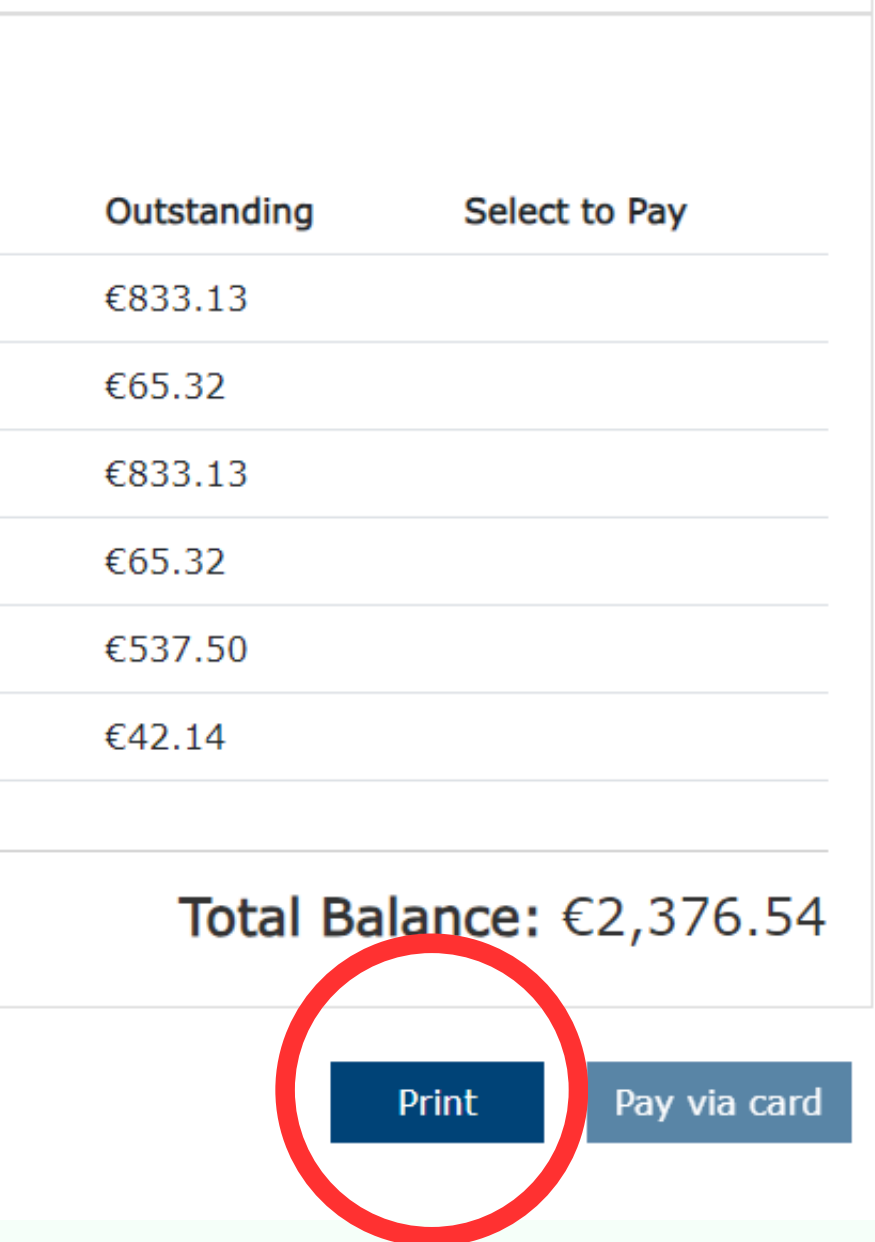